# **Artgraphics**

# SystemVerilog による

# ファンクショナルカバレッジとアサーション

Document Identification Number: ARTG-TD-003-2022 Document Revision: 1.2, 2024.04.09 アートグラフィックス 篠塚一也

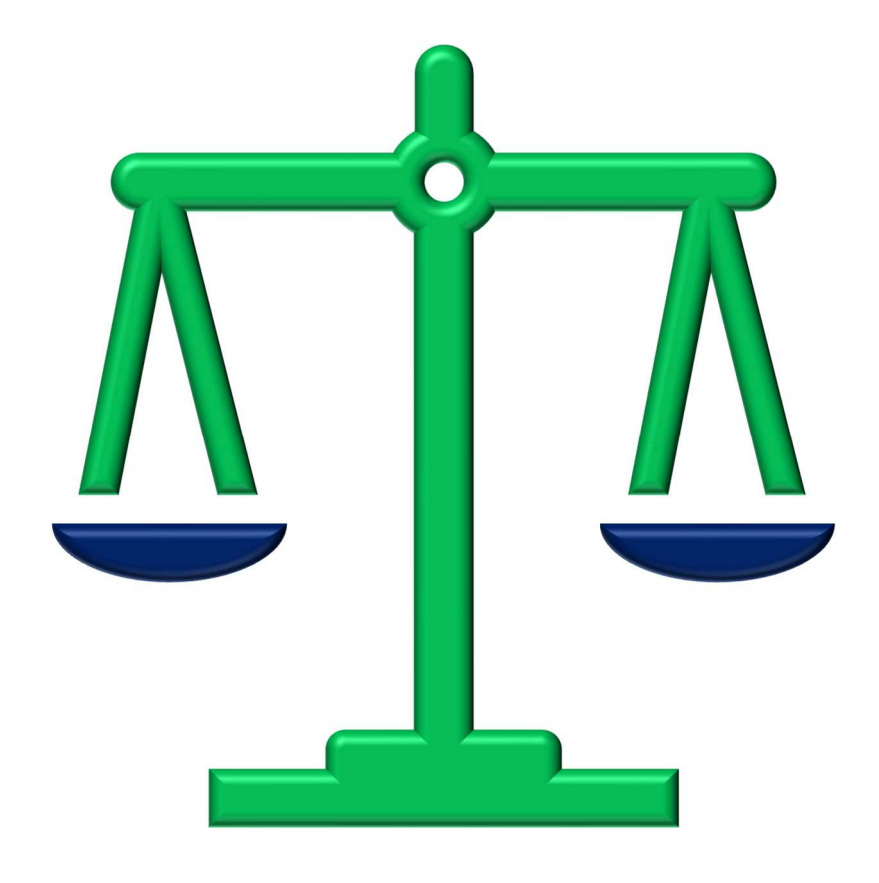

SystemVerilog によるファンクショナルカバレッジとアサーション

© 2024 アートグラフィックス 〒124-0012 東京都葛飾区立石 8-14-1 www.artgraphics.co.jp

Functional Coverage and Assertions using SystemVerilog

© 2024 Artgraphics. All rights reserved. 8-14-1, Tateishi, Katsushika-ku, Tokyo, 124-0012 Japan www.artgraphics.co.jp

# 注意事項

- 本解説書により得られた知識・情報の使用から生じるいかなる損害についても、弊 社および本書の著者は責任を負わないものとします。
- 弊社の技術資料の内容の一部、あるいは全部を無断で複写、複製、転載する事は、 禁じます。
- 弊社の技術資料の譲渡、転売、模倣、又は、改造等の行為を禁止致します。

#### はじめに

本書は、SystemVerilog の検証機能、特に、ファンクショナルカバレッジとアサーションを初 心者向けに分かり易く解説した資料です。これらの検証機能は互いに独立していますが、検 証環境においては同時に使用される事も少なくありません。したがって、検証環境を構築す る任務を持つ技術者は、何れかの時期において、これらの検証機能を知識として習得してお かなければなりません。とはいえ、SystemVerilog の言語仕様書 IEEE Std 1800-2023(以降、 LRM と略称)の解説は、初心者にとって余りにも難しく重要な論点を見落としやすい事も事 実です。一方、市販されている技術書はファンクショナルカバレッジとアサーション以外の 話題も多く掲載しているため、必要な知識を得るまでの道のりが遠いという欠点があります。 このような現状を踏まえ、本書は単刀直入にファンクショナルカバレッジとアサーションの 解説をするようにしました。

ファンクショナルカバレッジは、決して難解な概念ではありません。確かに、多少複雑なシ ンタックスを持つ機能が存在しますが、理解に苦しむという機能はありません。ただし、カ バレッジ機能の使い方においては多くの落とし穴があり細心の注意が必要です。特に、初心 者にとっては、それらの落とし穴は間違いを経験するまで気が付かないという場合が多くあ ります。例えば、3 ビットのランダム変数 a と b の和に関するカバレッジを以下のように定 義したと仮定します。結論から言えば、この定義にはカバレッジビンが定義されていないた め間違いです。

class sample\_t; rand bit [2:0] a, b; covergroup cg; ab: coverpoint (a+b); endgroup ... endclass

何故なら、カバーポイント ab には、カバレッジビンとして auto[0]~auto[7]しか定義さ れないため、a+b の和としての値 8~14をカバーできないからです。これは、SystemVerilogの 加算の計算精度から引き起こされる間違い易い問題ですが、初心者がこの落とし穴に気が付 くのは極めて稀です。要約すると、上記の記述例には以下の問題点があります。

- 計算式(a+b)の記述が正しくない。
- カバーポイント ab に対するカバレッジビンの定義がない。

これらの問題点とその解法に気が付かない方は本書を熟読すべきです。本書の第 3.4節ではカ バーポイントの定義法を詳しく解説しています。

検証作業を自動的に進めるためには、検証データの自動集計と検証データに対する結果との 自動照合が必要になります。ファンクショナルカバレッジが検証データの自動集計を行いま す。一方、DUTへの入力と DUTの処理結果との照合は、予め計算モデルを準備しておけば可 能になります。しかし、生成された DUT の結果が時系列的に正しい順序で発生していたかを 計算モデルで確認する事ができません。例えば、バスに入出力の要求が発生した時、その要 求が 2~3 クロックサイクル以内に受け付けられなければならない仕様を確認するのは計算モ デルでは不可能です。アサーションは、DUT の動作を時系列的に検証する機能を提供します。 更に、システムの機能に不具合があった時、どこに問題があるかをピンポイントで指摘する 機能も提供します。

アサーションは複雑な概念を持つ検証機能です。アサーションは DUT の動作を多くのクロッ キングイベントに渡り検証するため、動作確認は非常に複雑になります。ハードウェアの動 作を時系列的に検証するために、シーケンスやプロパーティを使用してハードウェア仕様を 動作として表現しなければなりません。シーケンスは、クロッキングイベント発生時の状態

を表現し、プロパーティはそれらの状態がどうあるべきかを規定する機能です。そして、規 定した通りに DUT が動作すれば、検証はパスします。ファンクショナルカバレッジと同様に、 アサーションにも多くの落とし穴があります。それらの落とし穴を未然に防がなければ、正 しい検証ができないばかりではなく、効率の良くない検証法となってしまいます。例えば、 implication オペレータ (|->、|=>) の左辺 (antecedent) をレベルセンシティブに記述するか、 またはエッジセンシティブにするかでアサーションの実行効率は大きく変わります(下表を 参照)。本書は、アサーションの概念、機能、使い方、使用上の注意事項を詳細に解説し、 正しく効率の良い検証法への知識を養います。

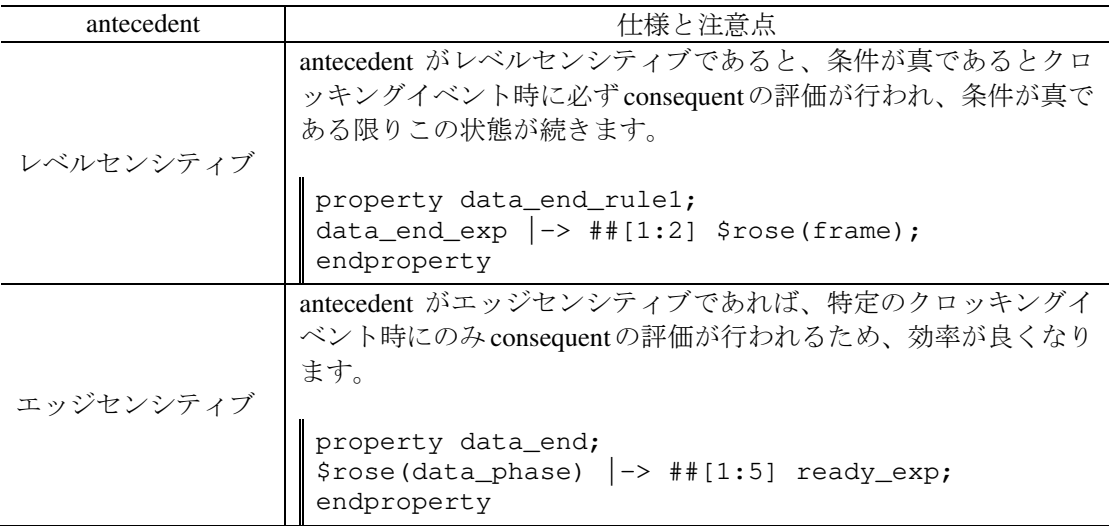

本書は、概要を含めて 4 章から構成され、第 2 章はランダムスティミュラスの生成、第 3 章 はファンクショナルカバレッジ、第 4 章はアサーションの解説に割かれています。これらの 検証機能の解説を単刀直入に開始するため、SystemVerilog に関する予備知識の解説を一切省 いています。したがって、本書を読む前に SystemVerilog 入門書レベルの知識を備えておく必 要があります。

ファンクショナルカバレッジとアサーションは独立した機能であり、どちらを先に学習して も構いませんが、本書の構成にしたがって順に読み進める事をすすめます。また、本書に掲 載している使用例を自身で試し動作を確認する事をすすめます。なお、紙面の都合上、一部 の記述は小さな書体で記述されています。

アートグラフィックス 篠塚一也

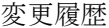

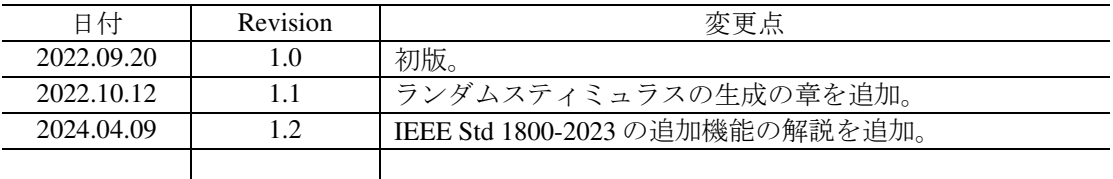

# 目次

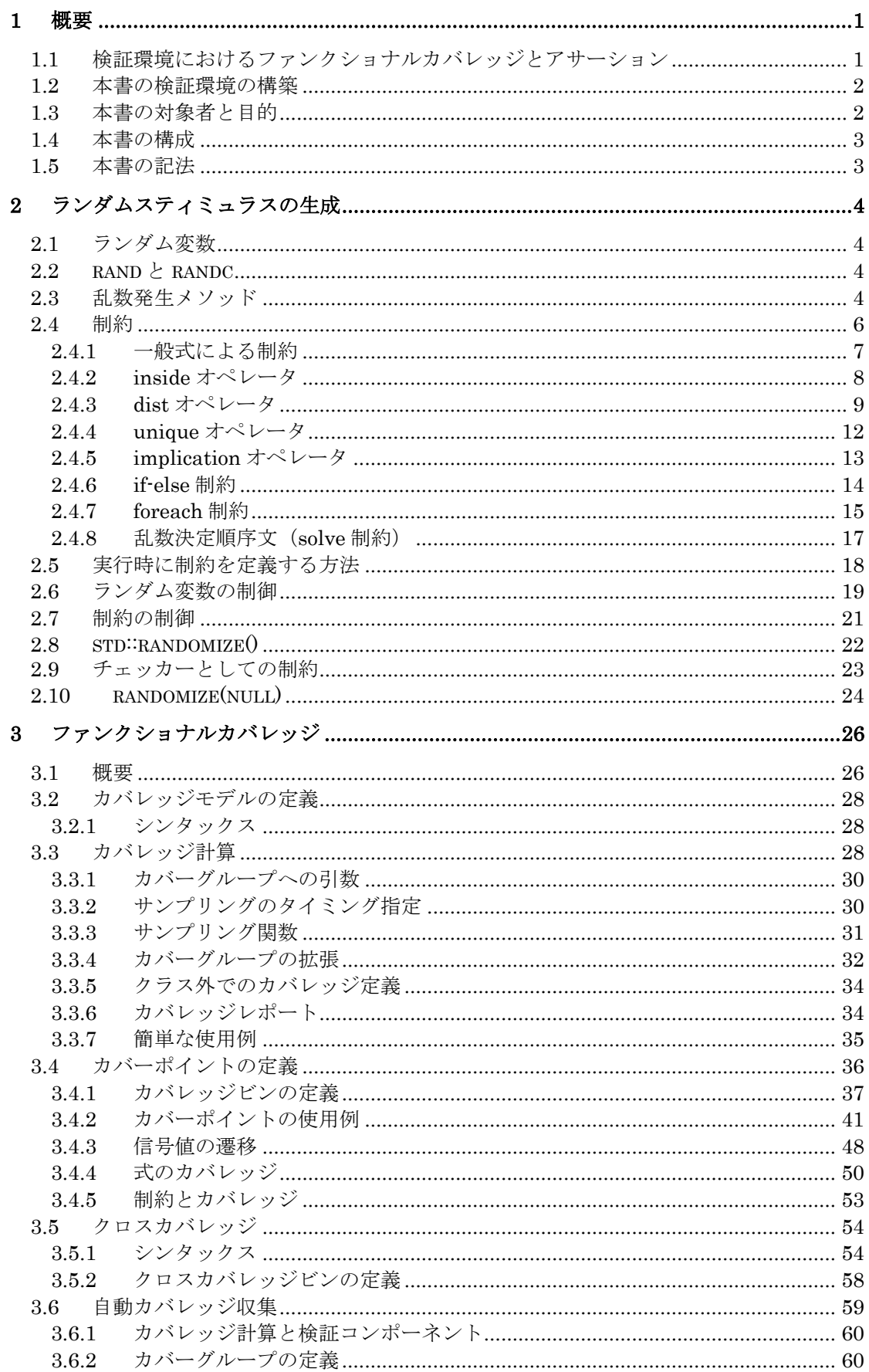

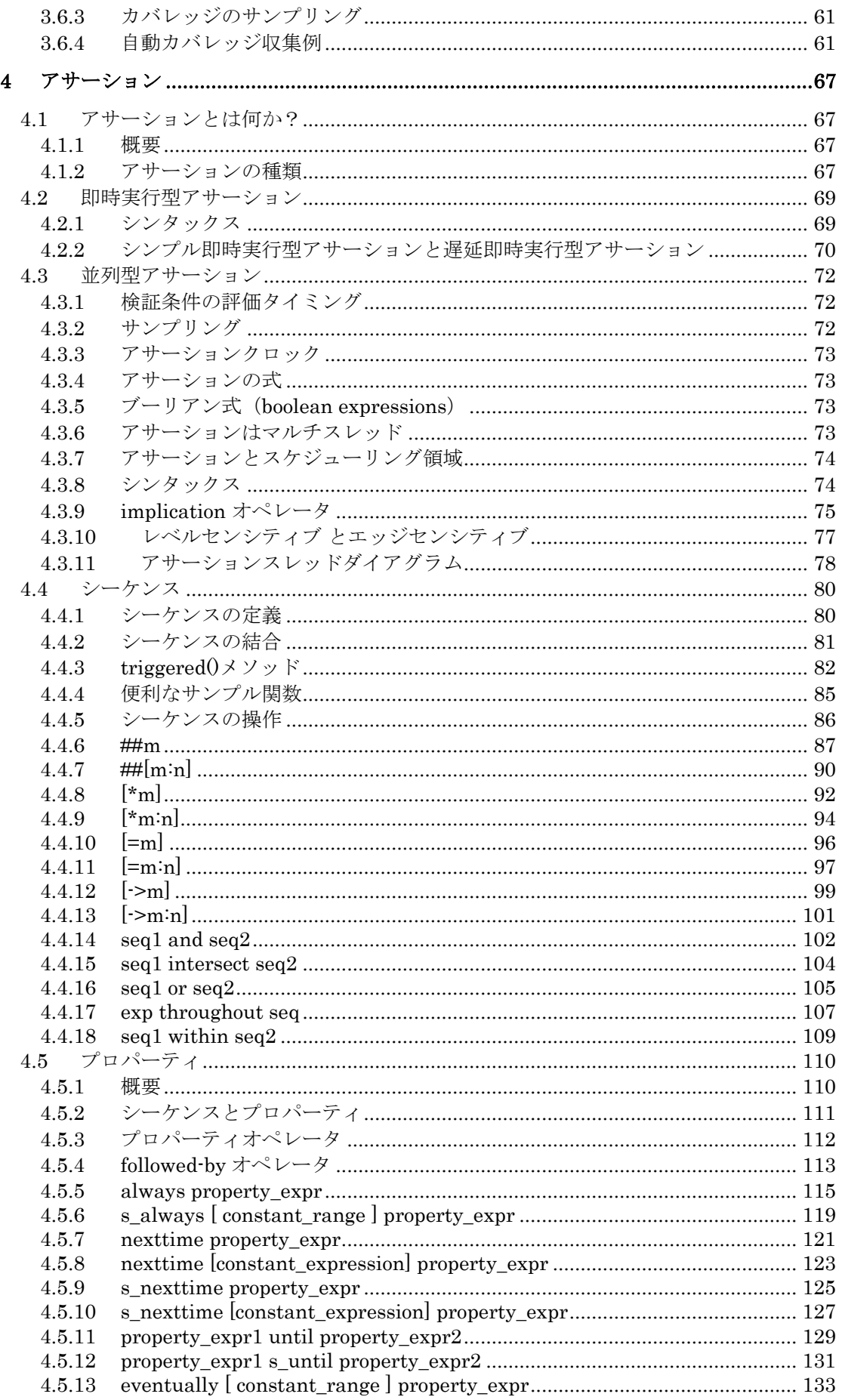

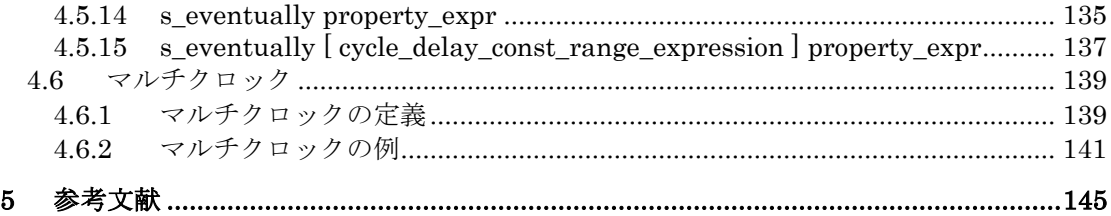

## **3** ファンクショナルカバレッジ

近年の検証手法では、デザインの大規模化に対応するためのテスト法として制約付きのラン ダムスティミュラス生成機能(CRT)を使用します。ランダムにテストデータを生成して検 証する方法は便利で効果的なアプローチですが、実行したテストデータにより検証空間がど れだけカバーされたかを把握しなければ、検証計画を正確に管理する事はできません。した がって、テストデータを自動生成する検証手法には、検証に使用されたテストデータを自動 的に集計する機能が必要になります。SystemVerilog のファンクショナルカバレッジはテスト データの自動集計機能を提供します。本章では、ファンクショナルカバレッジの概念と機能 を解説します。

#### **3.1** 概要

ファンクショナルカバレッジは仕様のどれだけの部分が検査されたかを示す指標です。デザ インを検証する意味ではなく、寧ろ、検査者、又は、検査計画の進捗度を示します。ゴール は、勿論、100%のカバレッジです。

ファンクショナルカバレッジは仕様を基にして、実際に検証で使用されたデータの確認をし ます。したがって、仕様を漏れなく、重複が無いように指定する必要があります。仕様は SystemVerilog の機能を使用して記述しますが、もれなく重複が無いように進めるのは検証者 の責務です。例えば、3 ビットの port を計測すると仮定します。ただし、port は仕様上 0~5 の値だけを取る制約が付いているとします。その場合、検証用のトランザクションには 以下のように port はランダム変数として定義されるだけでなく、値に関する制約も定義さ れます。

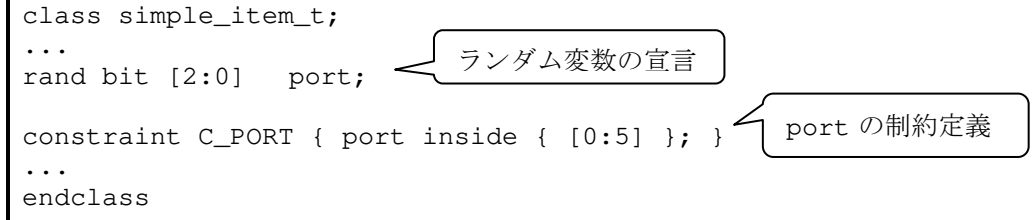

このように定義すると、クラスの randimize()メソッドを呼び出すとランダム変数 port に は乱数が割り当てられます。検査で port が 0 から 5 の全ての値をとればカバレッジは 100% となりますが、一部の値を取らない場合、乱数発生に制約を追加して取り得る値を拡張しな ければなりません。あるいは、テストする回数を増加しなければなりません。更にまた、も し port が 6 または 7 の値を取れば違反を報告しなければならない時もあります。

SystemVerilog では、ファンクショナルカバレッジの仕様をソースコード中に記述する事がで きます。しかも、記述されたカバレッジ仕様はシミュレータにより実行されます。カバレッ ジ仕様を covergroup 文で記述し、covergroup に定義されているビルトインメソッド sample()を呼び出すとカバレッジ計算が行われます。例えば、前述の port に関しては、以 下のようにカバレッジ条件を定義できます。

covergroup cg; coverpoint port { **bins value[] = { [0:5] }**; } endgroup port のカバレッジ仕様

参考 3-1

covergroup をクラス内に定義できるのでトランザクション内にカバレッジ仕様を定義でき ますが、一般的にはトランザクション内にカバレッジ仕様を定義しません。理由は、トラン ザクションは一時的に存在するオブジェクトであるため、カバレッジ情報を集計する時点で トランザクションが存在する保証がないからです。通常は、カバレッジ情報はカバレッジ計 算をする検証コンポーネント内に定義します。 □

近年の検証環境におけるテストベンチでは、コレクターが DUT からのレスポンスを収集し、 コレクター、又はモニターがカバレッジ計算を行います。図 3-1 は、その様子の一例を示し ています。更に詳細な解析をするために、モニターは他の検証コンポーネントに DUT からの レスポンスをトランザクションとして送信します。これらの検証コンポーネントは、 SystemVerilog クラスを使用して開発されます。

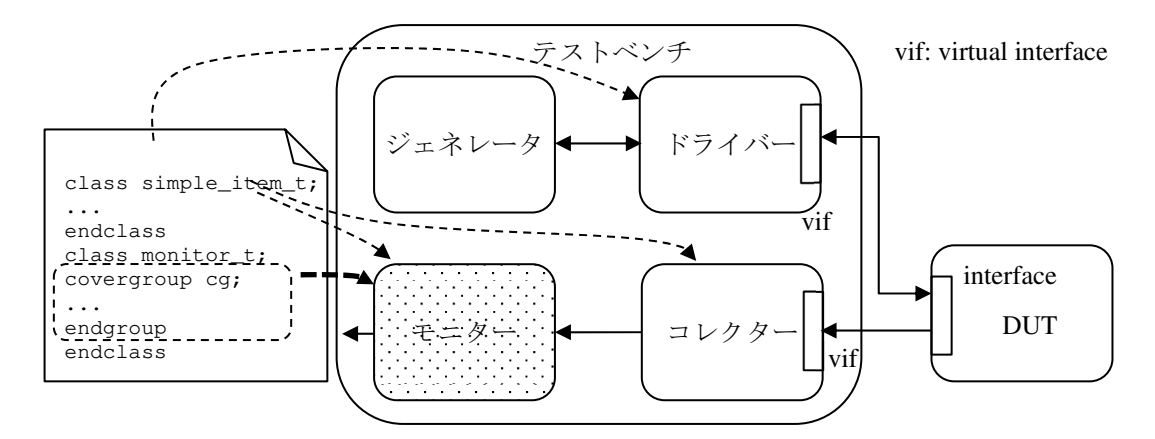

図 3-1 テストベンチに於けるカバレッジ計算の流れ

コレクターが DUT からのレスポンスを収集する時点では、テストに使用された DUT への入 力と出力の対が確定しているので、コレクターはそれらの情報をトランザクションとして構 成します。このトランザクションにより、実行結果の解析を完全に遂行する事ができます。 例えば、予め計算モデルを準備しておけば、DUT の結果が正しい出力か否かを検証する事が できます。コレクターやモニターでは、その実行結果解析の一部分を担います。他の詳細な 解析作業は、スコアボードやチェッカーに委ねられます。そのために、モニターはトランザ クションを他の検証コンポーネントに送信します。

カバレッジ計算は、比較的簡単な解析処理であるため、しばしばモニターがカバレッジ計算 を行います。その場合、モニターの定義には以下のようにカバレッジ定義を含みます。

class monitor\_t; ... **covergroup** cg with function sample(simple\_item\_t item); ... endgroup function void perform\_coverage(input simple\_item\_t item); ... **cg.sample(item)**; endfunction endclass

このようにカバレッジ定義をすると、sample()メソッドを介してトランザクションで使用 されている変数に関するカバレッジ計算を行う事ができます。すなわち、DUT で使用された 入出力信号に関するカバレッジ計算を行う事ができます。ここで、モニターがトランザクシ ョンをコレクターから受信すると、perform\_coverage()メソッドが起動するように設定 しておきます。こうして、ランダムスティミュラスを自動生成して自動検証する環境に自動

```
endfunction 
endclass
```
テストベンチでは、乱数を発生してカバレッジ計算を以下のように行ないます。カバーグル ープに定義されているビルトインメソッド sample()を呼ぶとカバレッジ計算が行われます。

```
module test; 
sample_t sample; 
initial begin 
   sample = new;
    repeat (32) begin 
      assert(sample.randomize());
        sample.cg.sample(); 
    end 
end 
                                   カバレッジ計算を行う
```
endmodule

シミュレーションが終了するとカバレッジ情報がデータベースに記録されます。以下のよう に変数 a のカバレッジは 100%を達成しています。

```
COVERPOINT "a"; 
     COVERAGE 100.00 8 8; 
     GOAL 100; 
    WEIGHT 1;
     COMMENT ""; 
     ATLEAST 1; 
     ABIN "auto" 0 6 "{0}"; 
     ABIN "auto" 1 2 "{1}"; 
    ABIN "auto" 2 \ 2 \"\{2\}";
    ABIN "auto" 3 \ 7 \"\{3\}";
     ABIN "auto" 4 3 "{4}"; 
     ABIN "auto" 5 4 "{5}"; 
     ABIN "auto" 6 3 "{6}"; 
    ABIN "auto" 7 5 "\{7\}";
ENDCOVERPOINT
```

```
■
```
# **3.4** カバーポイントの定義

カバレッジ計算の基本はカバーポイントです。カバーポイントの定義は、やや複雑なシンタ ックスを持ちます。細かいシンタックスには触れずに代表的なカバーポイントの定義法をマ スターする事を目的とします。先ず、全体的なシンタックスは以下のようになります([1])。

[ [ data\_type\_or\_implicit ] cover\_point\_identifier **:** ] **coverpoint** expression [ **iff (** expression **)** ] bins\_or\_empty

主なシンタックス要素の役割を表 3-3 に示します。

| シンタックス要素               | 説明                         |
|------------------------|----------------------------|
| cover_point_identifier | カバーポイント名称を指定する事ができます。カバーポイ |
|                        | ントが式の場合には、カバーポイント名称を指定する方が |
|                        | 結果を確認し易くなります。カバーポイントが変数の場合 |
|                        | に、カバーポイント名称を省略すると、変数名がカバーポ |
|                        | イント名称となります。                |

表 3-3 カバーポイントのシンタックス要素

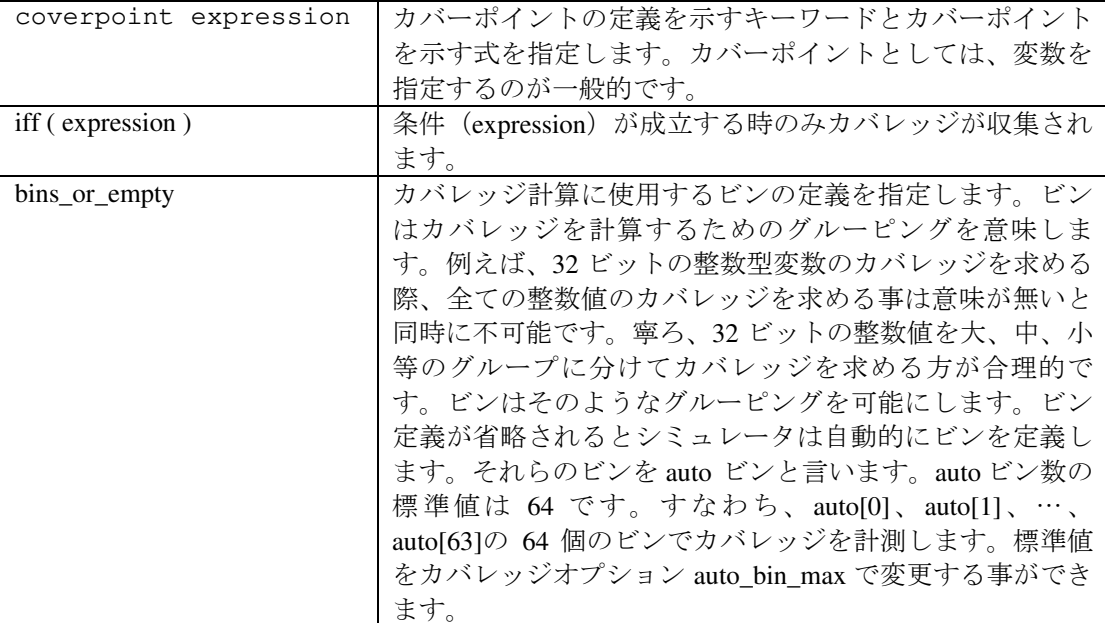

embedded カバーグループの例を以下に示します。カバーポイントとして式を指定しているの で、カバーポイント名称を指定しています。

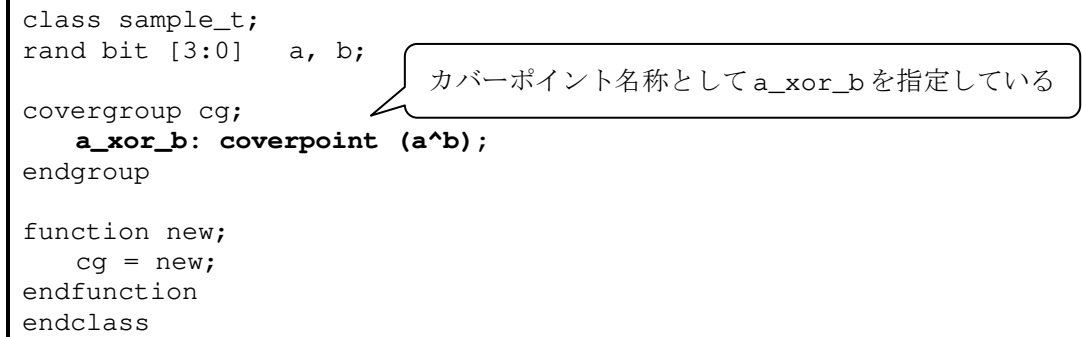

この例では、a\_xor\_b がカバーポイント名称です。省略すると変数名称がカバーポイント名 称になります。上記の例のように、式 (a^b) のカバレッジを求める場合には、カバーポイ ント名称を指定する方がカバレッジレポートを管理し易くなります。

# **3.4.1** カバレッジビンの定義

カバレッジビンの定義法には次のように幾つかの種類があります。

- 固定数のビンを定義する。
- それぞれの値に対して固有のビンを割り当てる。
- 複数の値に対して唯一つのビンを割り当てる。
- ビンを指定せずに auto ビンを使用する。
- 特殊なビンを定義する。

カバレッジビンを定義するための方法を以下に解説します。ビン定義はキーワード bins で 始まります。

# **3.4.1.1** 固定数のビン

固定数のビンを定義する方法として、LRM から引用した例を紹介します。この例ではカバー ポイント a に 4 個のビンを定義しています。

### **4** アサーション

検証作業を自動的に進めるためには、検証データの自動集計と検証データに対する結果との 自動照合が必要になります。既に紹介したように、ファンクショナルカバレッジが検証デー タの自動集計を行います。一方、DUTへの入力と DUTの処理結果との照合は、予め計算モデ ルを準備しておけば可能になります。しかし、生成された DUT の結果が時系列的に正しい順 序で発生していたかを計算モデルで確認する事はできません。例えば、バスに入出力の要求 が発生した時、その要求が 2~3 クロックサイクル以内に受け付けられなければならない仕様 を確認するのは計算モデルでは不可能です。アサーションは、DUT の動作を時系列的に検証 する機能を提供します。更に、システムの機能に不具合があった時、どこに問題があるかを ピンポイントで指摘する機能も提供します。このように、アサーションは自動検証機能を提 供するだけでなく、システムのデバッガーの役割も果たします。本章では、このように優れ た検証機能を提供するアサーションに関する基礎知識を解説します。

# **4.1** アサーションとは何か?

アサーションはシステムの動作(すなわち、仕様)を記述するための手段です。主として、 アサーションはデザインの検証に使用されます。その他、入力となるスティムラスの検証に も使用されます。本項では、アサーションの意義、役割、種類を明確にします。

# **4.1.1** 概要

アサーションではシーケンス、及び、プロパーティを用いて仕様を記述します。ただし、そ れらの記述自身だけでは起動しないため、assert、cover、assume 等のアサーション文を 使用して検証を行ないます。検証とは、仕様とデザインが一致する事を確認する作業です。

アサーションにおいて、検証者は仕様、及び、合否処理 (pass\_statement と fail\_statement) を 記述します。その他の全ての検証タスクはシミュレータが担当します。例えば、デザインを シミュレーションし、(仕様 != デザイン)となる状況が発生すると fail\_statement が実行し ます。シーケンス(及びプロパーティ)は複数のクロッキングイベントを経過して評価を終 了します。評価終了時に真となれば、仕様とデザインが一致すると判断されます。途中で評 価が偽となれば、仕様とデザインが一致しないと判定されます。本書では、この判定結果を マッチ、及び、マッチしないと表現します。あるいは、pass、及び、fail とも表現します。

アサーションは機能を検証するための文として記述されて実行されます。アサーションには 以下のような文があります。

- ① assert:デザインが遂行しなければならない動作(仕様)を検証します。
- ② assume:シミュレータに対しては、成立しなければならない環境条件を検証する手段 となります。フォーマル・ツールの場合には、前提条件として使用します。
- ③ cover:動作に対してのカバレッジを収集します。
- ④ restrict:フォーマル・ツールへの制約を規定します。シミュレータには無効な命令 です。

## **4.1.2** アサーションの種類

アサーションには、即時実行型と並列型の二種類があります。即時実行型アサーションは、 通常の実行文と同じように動作し、即時に実行が終了します。したがって、時間を消費する 概念がありません。一方、並列型アサーションは、デザインのシミュレーションと並行して 実行し、検証仕様が成立、又は不成立するまで実行を続ける機能です。並列型アサーション では、クロッキングイベント時に信号値をサンプリングして、検証仕様の評価を行います。 検証仕様には有限、又は無限のクロックサイクル区間に渡って満たすべき仕様が含まれてい るため、並列型アサーションの実行は、複数のクロックサイクルを経過して検証を終了しま す。

以下の記述は、最も簡単な即時実行型アサーションの例です。

```
class sample_t; 
rand logic [2:0] port; 
rand logic [31:0] addr; 
... 
endclass 
module test; 
sample_t sample; 
    initial begin 
      sample = new; assert( sample.randomize() ); 
 ... 
    end 
                                      即時実行型アサーション
                                      により乱数発生処理の結
                                       果を確認する。
```
endmodule

この記述は、ランダム変数への乱数発生処理が正しく行われたかを確認するために即時実行 型アサーションを使用しています。もし乱数発生に失敗すれば、標準的なエラーメッセージ が発行されます。即時実行型アサーションで検証すべき式は、一般に、ブーリアン式です。 ブーリアン式は、最も簡単なシーケンスです。

並列型アサーションは、一回の評価では結論を出す事ができない複雑な検証仕様から構成さ れます。例えば、検証仕様を以下のように準備します。

```
property check_a_b; 
   $rose(check) \rightarrow a \#[1:3] b;
endproperty
```
この検証仕様は、クロッキングイベント発生時に、\$rose(check)==1'b1 であれば、 a == 1'b1 で、しかも、1~3クロックサイクルの間に b == 1'b1 が成立しなければならない仕 様を記述しています。この仕様には、クロッキングイベントの定義が無いため、このままで は使用する事ができません。一般的には、この検証仕様を使用する側がアサーションの環境 を設定します。例えば、以下のように検証環境を準備します。

```
module test(input clk, a, b);
default clocking cb @(posedge clk); endclocking 
property check_a_b; 
   $rose(check) |-> a ##[1:3] b;
endproperty 
assert property (check a b)
    else $display("@%0t: FAIL",$time); 
// ... 
endmodule 
                                      標準クロッキングブロック
                                      の定義
                                           並列型アサーションの実行
```
上記の設定では、標準クロッキングブロックを指定してクロッキングイベントの定義を行っ ています。この場合には、(posedge clk)が発生する度に、検証仕様 check\_a\_b が実行さ れます。そして、その実行は assert 文により指定されています。図 4-1 は検証仕様が満た される一例を示しています。

ここで、s1 と s2 は独立したシーケンスです。シーケンス s1 はシーケンス s2 とは無関係に 実行しています。シーケンス s2 において、(posedge clk) が発生した時、a==1'b1 であ れば、1 クロックサイクル後に、s1 はマッチしなければなりません。しかし、s1 がいつ開始 されるかは問題ではありません。

図 4-8 において、シーケンス s1 は時刻 T でマッチすると仮定しています。シーケンス s2 は 時刻 T の次のクロッキングイベントで b==1'b1 なのでマッチします。

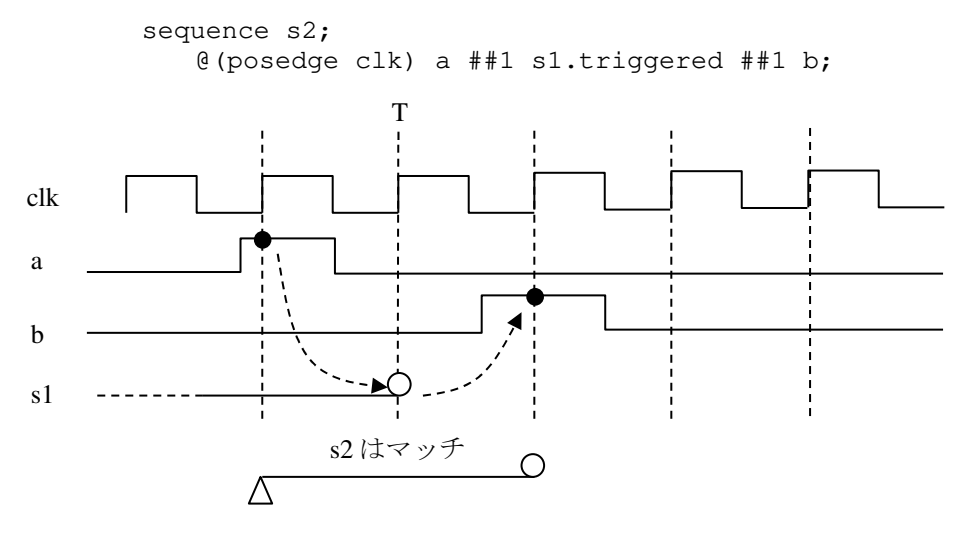

図 4-8 triggered メソッドの使用例

# 例 4-4 triggered メソッドの使用例

検証すべきプロパーティと独立に実行しているシーケンス unlock がマッチしている状態を 参照する例を紹介します。下記のプロパーティ p では、現在のクロッキングイベント時に x が真であれば、その後の 1~2 クロックサイクルの間に unlock.triggered が真になる事を 要求しています。

```
module test; 
bit clk, a, b, c, x, y, check; 
sequence unlock; 
   \theta(posedge clk) a ##1 b ##1 c;
endsequence 
property p; 
   \theta(posedge clk) $rose(check) \vert - \rangle x ##[1:2] unlock.triggered() ##1 y; 
endproperty 
A1: assert property (p) 
        else $display("@%3t: FAIL",$time); 
A2: cover property (p) 
        $display("@%3t: PASS",$time); 
initial begin 
   $display('-- Trigpered_N001 --");
    fork 
       begin #20 check = 1; #20 check = 0; end
       begin #20 x = 1; #20 x = 0; end
       begin #80 y = 1; #20 y = 0; end
       begin #20 a = 1; end
```

```
begin #40 b = 1; end
       begin #60 c = 1; end
    join 
end 
initial repeat ( 11 ) #10 clk = \nuclk;
endmodule
```
実行結果は以下のようになります。

@ 90: PASS

関連するアサーションダイアグラムは、図 4-9 のようになります。スレッドの活動は、表 4-6 のようになります。

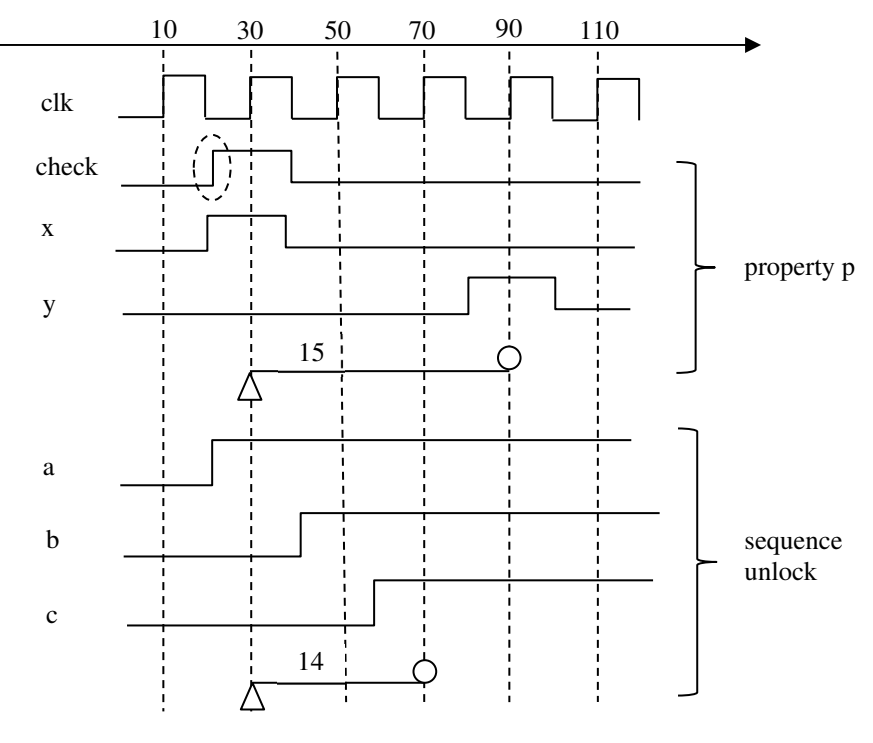

図 4-9 triggered メソッドの使用例

表 4-6 スレッドの活動

| <b>Stime</b>   | スレッド                                       | スレッドの活動                                    |
|----------------|--------------------------------------------|--------------------------------------------|
| 14<br>30<br>15 |                                            | シーケンス unlock のスレッドが\$time==30で開始します。このスレ   |
|                |                                            | ッドは、\$time==70 で pass します。                 |
|                | \$time==30 において、x==1'b1 なので、スレッド 15 は、その後の |                                            |
|                |                                            | 1~2クロックサイクルの間に unlock.triggered が真になるのを待ちま |
|                |                                            | す。                                         |
|                |                                            | \$time==70 でスレッド 14 が pass するので、スレッド 15 の  |
|                |                                            | unlock.triggered はマッチします。                  |
|                |                                            | その直後のクロックサイクルで y==1'b1 なので、スレッド 15 は       |
|                |                                            | \$time==90 で pass します。                     |
|                |                                            |                                            |